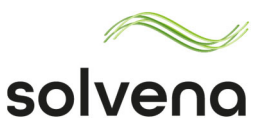

# **Anleitung**

## Nutzung TruePrice Updates Service – Online Anwendnung

Autor: Lena Krahl; Kundenservice

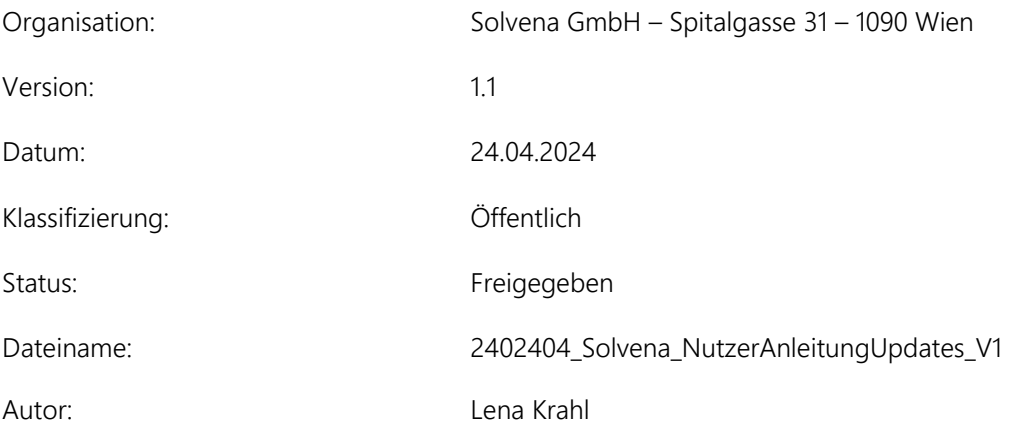

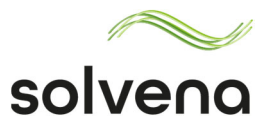

# **Inhalt**

- **1. Aus der Infomail zu den Preisupdates in TruePrice Online.**
- **2. Vom Solvena Kundencenter zur Update‐Liste in TruePrice**
- **3. Preisupdates in TruePrice freigeben.**

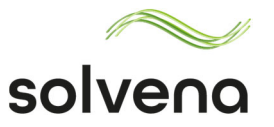

#### **1. Aus der Infomail zu den Preisupdates in TruePrice Online.**

Solvena TruePrice umfasst sowohl monatliche als auch quartalsweise Preisupdates. Sobald ein Preisupdate ansteht, wird eine Informations‐Mail an die jeweils im Kundencenter hinterlegte Mailadresse gesendet.

Über die in der Mail vorhandenen Links zu den Solvena Online Anwendungen, können die Updates geprüft, bearbeitet und frei gegeben werden.

In jeder Infomail zu den Updates sind zwei Links integriert:

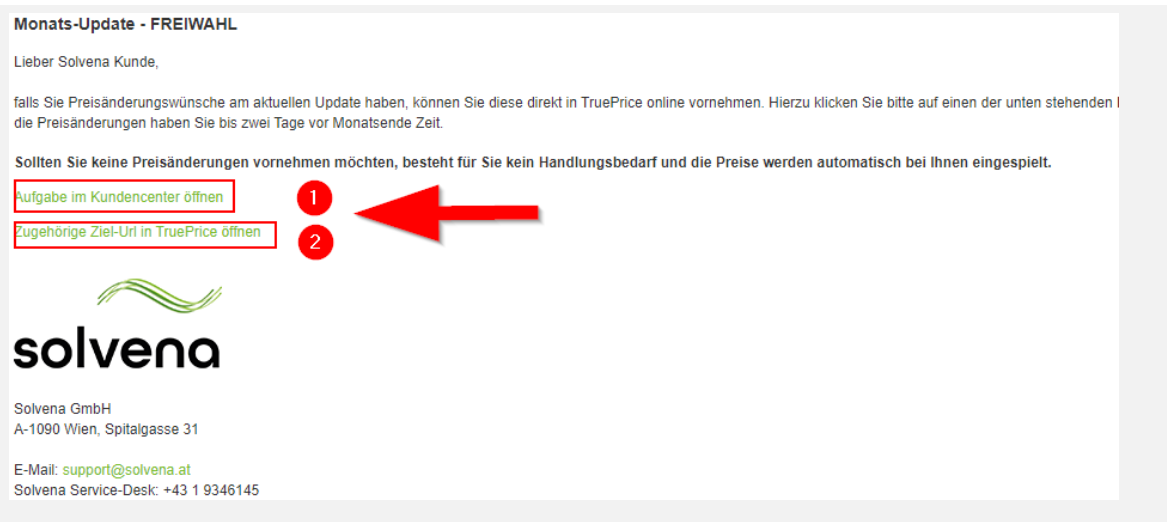

(Screenshot Info‐Mail aus Kundencenter. Beispielhaft)

1 Ein Link zum Kundencenter und dort in die entsprechende Aufgabe.

2 Ein Link direkt in dir TruePrice Anwendung und dort zur entsprechenden Update‐Liste.

Auf beiden Wegen gelangen Sie zum jeweils aktuellen Update. Wenn die Online‐Services erstmalig genutzt werden, ist der Weg über das Kundencenter zu empfehlen.

**Hinweis**: Um auf die Services zugreifen zu können, werden die Solvena Login Daten benötigt.

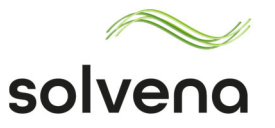

### **2. Vom Solvena Kundencenter zur Update‐Liste in TruePrice**

Im Solvena Kundencenter sind TruePrice -Updates unter Aufgaben zu finden. Ein Klick auf "Link öffnen" führt in die TruePrice Online Anwendung und dort zur Update Liste.

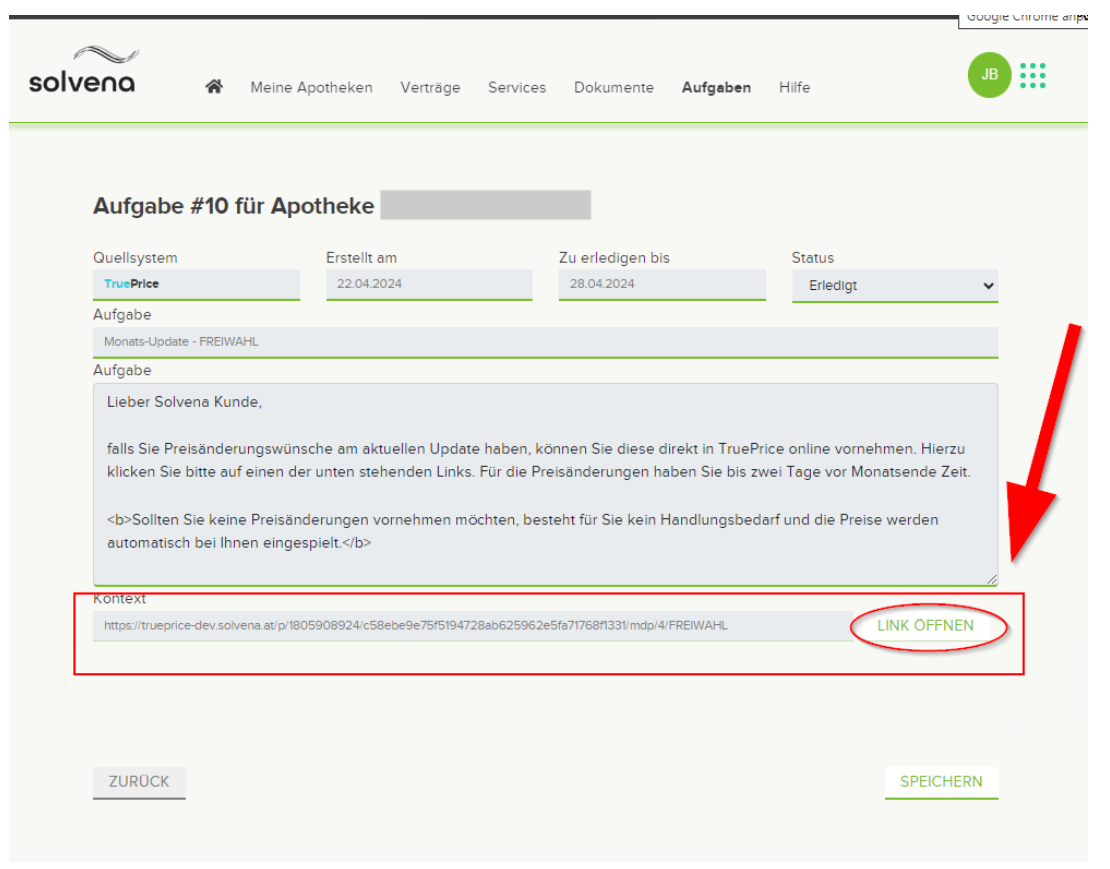

**Hinweis**: Das Solvena Kundencenter und Solvena TruePrice sind zwei unterschiedliche Online‐ Anwendungen. Änderungen an Preisen lassen sich nur in der TruePrice Anwendung vornehmen.

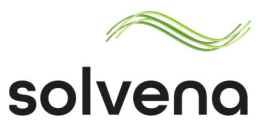

#### **3. Preisupdates in TruePrice freigeben.**

Preisänderungen aus den Updates finden Sie in der Spalte "TP neu". Soll für einen Artikel im kommenden Monat ein anderer Preis als der von TruePrice berechnete möchten können Sie das jeweils in der Spalte "Preiskorrektur" tun.

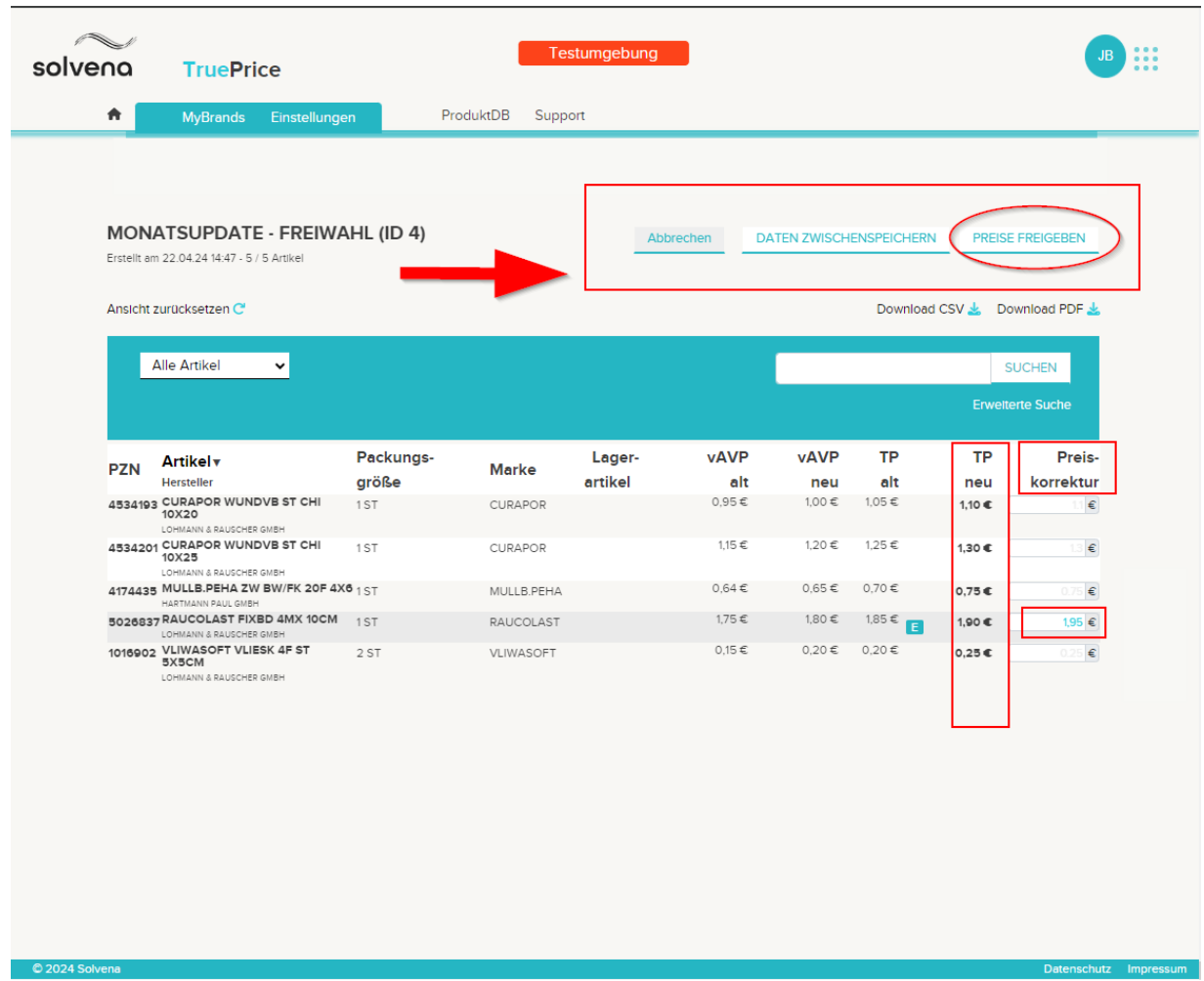

**Tip**: Wenn Sie die Preise nicht sofort freigeben wollen, können diese auch zuerst gespeichert werden. Über "Daten Zwischenspeichern"

**Hinweis**: Änderungen die nicht bis zum zweiten eines Monats vorgenommen werden, werden erst im Folgemonat in Ihre Systeme übernommen.